## **Übersichtskarte und Gitternetz\***

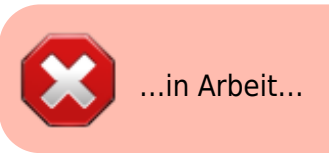

In diesem Schritt werden wir eine weitere Karte mit Übersichtsrahmen sowie ein Gitternetz hinzufügen.

<http://wideo.controls="controls" height="460" id="video201772795225" width="570"><source src=":qqis:basic:video:druckzusammenstellung-uebersichtskarte.mp4" type="video/mp4"/>Your browser doesn't support video.<br/>>hrid>>>>> Please download the file: <a href="/lernplattform:ggis:basic:video:druckzusammenstellunguebersichtskarte.mp4">video/mp4</a></video>Your browser doesn't support video. Please download the file: [video/mp4](https://lernplattform.map-site.de/doku.php/lernplattform/qgis/basic/video/druckzusammenstellung-uebersichtskarte.mp4)</HTML>

Es ist manchmal notwendig, den Ausschnitt einer Region auf einer **Übersichtkarte** mit **Übersichtsrahmen** darzustellen. Wir fügen dazu eine weitere Karte zum Layout hinzu, welche als Übersichtkarte dienen soll und versehen diese mit einer **Übersicht** \*(Objekteigenschaften → Übersicht)\*. Wichtig ist, die Karte anzugeben, auf welche sich die Übersicht beziehen soll. Im Beispiel ist das \*Karte 0\*. Weiter können die üblichen Stileinstellungen vorgenommen werden.

Ein Gitternetz dient der **Verortung** oder zur Visualisierung von **Entfernungen/Abständen** auf einer Karte. In QGIS lassen sich mehrere verschiedene Gitternetze gleichzeitig darstellen (z. B. mit metrischem und geographischem Koordinatensystem). Die Karte, die ein Gitternetz bekommen soll, wird ausgewählt. Unter \*Elementeigenschaften → Gitter\* wird mit dem Pluszeichen ein neues Gitter hinzugefügt. Es folgen Einstellungen am Gittertyp, dem KBS, dem Intervall, wie häufig sich ein Gitter wiederholen soll, Rahmenstil, Platzierung der Beschriftung sowie dessen Typographie.

<HTML><video controls="controls" height="460" id="video201772795225" width="570"><source src=":ggis:basic:video:druckzusammenstellung-gitternetz.mp4" type="video/mp4"/>Your browser doesn't support video.<br/> $\epsilon$  Please download the file: <a

href="/lernplattform:qgis:basic:video:druckzusammenstellung-gitternetz.mp4">video/mp4</a></video>Your browser doesn't support video. Please download the file: [video/mp4](https://lernplattform.map-site.de/doku.php/lernplattform/qgis/basic/video/druckzusammenstellung-gitternetz.mp4)</HTML>

Erweitern Sie Ihr Kartenlayout um eine **Übersichtskarte**. Fügen Sie außerdem ein **Gitternetz** in der Projekt-Projektion hinzu.

From:

<https://lernplattform.map-site.de/> - **Lernplattform für OpenSource GIS**

Permanent link: **[https://lernplattform.map-site.de/doku.php/qgis/basic/g\\_qgis\\_druckzusammenstellung/lektion-4?rev=1588915201](https://lernplattform.map-site.de/doku.php/qgis/basic/g_qgis_druckzusammenstellung/lektion-4?rev=1588915201)**

Last update: **2022/09/09 23:45**

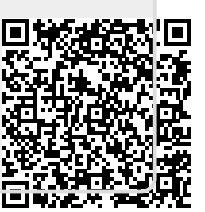